# **vpn1.erfurt.freifunk.net**

Dies ist ein VPN-Server.

## **HINWEISE**

- DNS-Name noch nicht angepasst: Für IPv6 funktioniert SSH-Login also nicht über DNS-Namen!
- Port 1234 für fastd und 10000 für fastd-Backbone zeigen bereits auf die VM
- Port 10001 zeigt weiterhin auf die VM gluon-ffef, diese hat noch die Karte und darf im Backbone nicht aus dem VPN entfernt werden

## **Serverinformationen**

### **Administratoren**

- [mape2k](https://wiki.technikkultur-erfurt.de/user:mape2k) (Inhaber/Bereitsteller)
- [bt909](https://wiki.technikkultur-erfurt.de/user:bt909)
- [hipposen](https://wiki.technikkultur-erfurt.de/user:hipposen)

### **IP/DNS**

- vpn1.erfurt.freifunk.net
	- $0.144.76.76.98$
	- $\circ$  2a01:4f8:191:9461:13::1

### **Dienste**

- SSH (Port 1035)
- fastd (Port 1234)

### **Software**

- Debian 8 (Jessie)
	- o Installation-Optionen: SSH-Server, Standard-Systemutilities

## **Installation**

### **Installierte Pakete (System)**

- $\bullet$  mc
- screen
- $\bullet$  vim
- sudo

### **Netzwerk**

#### **Pakete**

• bridge-utils

#### **Konfiguration Routing**

- IPv6-Forwarding generell aktivieren
	- o kann nicht Interface-bezogen aktiviert werden
- IPv4-Forwarding wird von fastd Interface-bezogen aktiviert

#### /etc/sysctl.conf

net.ipv6.conf.all.forwarding = 1

#### **Konfiguration Routingtabellen**

gesonderte Routingtabelle für Freifunk-internen Datenverkehr

/etc/iproute2/rt\_table

23 ffef

#### **Konfiguration Bridge (Freifunk-Netz)**

/etc/network/interfaces.d/brffef

```
# Bridge (Freifunk)
iface brffef inet static
   bridge_ports none
   address 10.99.1.1
   broadcast 10.99.1.255
   netmask 255.255.128.0
   post-up /sbin/ip route add 10.99.0.0/17 dev $IFACE table ffef
   post-up /sbin/ip rule add iif $IFACE table ffef priority 200
   post-up /sbin/ip rule add oif $IFACE table ffef priority 201
   post-up echo 1 > /proc/sys/net/ipv4/conf/$IFACE/forwarding
   pre-down echo 0 > /proc/sys/net/ipv4/conf/$IFACE/forwarding
   pre-down /sbin/ip route del 10.99.0.0/17 dev $IFACE table ffef
   pre-down /sbin/ip rule del oif $IFACE table ffef priority 201
   pre-down /sbin/ip rule del iif $IFACE table ffef priority 200
iface brffef inet6 static
   address fd0a:d928:b30d:94f7:1::1
   netmask 64
```
### **fastd**

#### **Repository**

Jessie-Backports verwenden

/etc/apt/sources.list.d/backports.list

deb http://ftp.debian.org/debian jessie-backports main

#### **Pakete**

- fastd
	- apt-get -t jessie-backports install fastd

#### **Workaround für fehlerhafte Startskripte**

- cp /lib/systemd/system/fastd.service /etc/systemd/system/fastd@.service
- systemctl daemon-reload

Quelle:<https://bugs.debian.org/cgi-bin/bugreport.cgi?bug=823801>

#### **Backbone-Verbindung**

- mkdir -p /etc/fastd/backbone/peers
- fastd --generate-key

fastd --generate-key

```
2016-05-23 18:40:15 +0000 --- Info: Reading 32 bytes from /dev/random...
Secret: XXX
Public: YYY
```
/etc/fastd/backbone/secret.conf mit Secret-Key befüllen

/etc/fastd/backbone/secret.conf

secret "XXX";

• Public-Key auf anderen Backbone-VPN-Servern einrichten

/etc/fastd/backbone/peers/vpn1.erfurt.freifunk.net.conf

```
# VPN-Server vpn1.erfurt.freifunk.net
key "YYY";
remote "vpn1.erfurt.freifunk.net" port 10000;
```
- Fastd-Konfiguration
	- IP-Adresse des VPN-Servers im Backbone setzen
	- Policy-Routing für ffef-Routingtabelle setzen
	- IPv4-Forwarding für fastd-Interface aktivieren
	- $\circ$  Keepalived starten/beenden (Floating IP für statische)

/etc/fastd/backbone/fastd.conf

```
log level info;
interface "mesh-vpn-bb";
mode tap;
method "null+salsa2012+umac";
method "null";
include "secret.conf";
bind any:10000;
mtu 1426;
include peers from "peers";
on up "
    ip link set up dev $INTERFACE
    ip address add 10.99.254.7/24 broadcast 10.99.254.255 dev $INTERFACE
    ip route add 10.99.254.0/24 dev $INTERFACE table ffef
    ip rule add iif mesh-vpn-bb table ffef priority 300
    ip rule add from 10.99.254.7 table ffef priority 301
    ip route add default via 10.99.254.1 table ffef
    echo 1 > /proc/sys/net/ipv4/conf/$INTERFACE/forwarding
    systemctl start keepalived
";
on down "
    systemctl stop keepalived
    echo 0 > /proc/sys/net/ipv4/conf/$INTERFACE/forwarding
    ip route del default via 10.99.254.1 table ffef
    ip rule del iif mesh-vpn-bb table ffef priority 300
    ip rule del from 10.99.254.7 table ffef priority 301
```

```
 ip route del 10.99.254.0/24 dev $INTERFACE table ffef
   ip address del 10.99.254.7/24 broadcast 10.99.254.255 dev $INTERFACE
    ip link set down dev $INTERFACE
";
```
Dateien aus /etc/fastd/backbone/peers/ von anderen VPN-Servern übernehmen

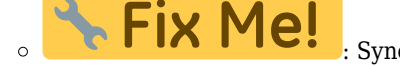

: Synchronisierbar gestalten oder aus zentralem Repository beziehen

#### **Node-Verbindung**

- mkdir -p /etc/fastd/nodes/peers
- fastd --generate-key

fastd --generate-key

```
2016-05-23 23:07:46 +0000 --- Info: Reading 32 bytes from /dev/random...
Secret: XXX
Public: YYY
```
/etc/fastd/nodes/secret.conf mit Secret-Key befüllen

/etc/fastd/nodes/secret.conf

secret "XXX";

- Public-Key ins Wiki und die Firmware übernehmen
- Fastd-Konfiguration
	- IP-/MAC-Adressen der Nodes nicht loggen
	- IPv4-Forwarding für fastd-Interface aktivieren

/etc/fastd/nodes/fastd.conf

```
log level info;
interface "mesh-vpn";
mode tap;
method "null+salsa2012+umac";
method "salsa2012+gmac";
hide ip addresses yes;
hide mac addresses yes;
include "secret.conf";
bind any:1234;
mtu 1426;
include peers from "peers";
on up "
    ip link set address de:ff:ef:ff:ef:01 up dev $INTERFACE
    ip link set up dev $INTERFACE
    echo 1 > /proc/sys/net/ipv4/conf/$INTERFACE/forwarding
";
on down "
    echo 0 > /proc/sys/net/ipv4/conf/$INTERFACE/forwarding
```
#### ip link set down dev \$INTERFACE

";

Netzwerkeinstellungen für Batman über Distribution vornehmen

/etc/network/interfaces.d/mesh-vpn

```
# Fastd-Interface (Nodes)
allow-hotplug mesh-vpn
iface mesh-vpn inet6 manual
  post-up /usr/local/sbin/batctl -m bat0 if add $IFACE
  post-up /sbin/ip link set dev bat0 up
```
Dateien für Nodes nach /etc/fastd/nodes/peers/ kopieren

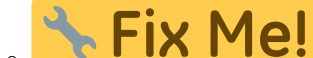

: Synchronisierbar gestalten oder aus zentralem Repository beziehen

#### **Cronjob zum Syncen der Node-VPN-Keys**

/etc/crontab

```
# Get vpn keys for nodes
* * * * * root [[ $(rsync -ai --delete 10.99.254.43::peers/ /etc/fastd/nodes/peers/) ]]
&& killall -SIGHUP fastd
```
#### **Starten und zum Runlevel hinzufügen**

- systemctl start fastd@backbone
- systemctl enable fastd@backbone
- systemctl start fastd@nodes
- systemctl enable fastd@nodes

#### **Batman**

Wir verwenden noch Batman adv 2013.4.0 (compat level 14). Deshalb müssen wir die Kernel-Pakete und batctl selbst bauen

#### **Pakete**

- install
- build-essential
- linux-headers-amd64
- $\bullet$  git
- gnupg-curl

#### **Kernelmodul bauen**

- mkdir ~/build
- $\bullet$  cd ~/build
- git clone <https://github.com/freifunk-gluon/batman-adv-legacy>
- cd batman-adv-legacy
- make
- make install
- modprobe batman-adv
- dmesg

#### dmesg

```
[42600.480585] batman_adv: B.A.T.M.A.N. advanced 2013.4.0-23-g91eab38-dirty (compatibility
version 14) loaded
```
/etc/modules

#### batman-adv

#### **batctl**

- $\bullet$  mkdir  $\sim$ /build
- $\bullet$  cd  $\sim$ /build
- wget<http://downloads.open-mesh.org/batman/releases/batman-adv-2013.4.0/batctl-2013.4.0.tar.gz>
- $\bullet$  tar xzf batctl-2013.4.0.tar.gz
- $\bullet$  cd batctl-2013.4.0
- make
- make install

#### **Netzwerkkonfiguration**

/etc/network/interfaces.d/bat0

```
# Batman-Interface
allow-hotplug bat0
iface bat0 inet6 manual
   post-up /sbin/brctl addif brffef $IFACE
   post-up /usr/local/sbin/batctl -m $IFACE it 10000
   post-up /usr/local/sbin/batctl -m $IFACE gw server 96mbit/96mbit
   pre-down /sbin/brctl delif bat0 $IFACE || true
```
### **Quagga**

#### **Pakete**

• quagga

/etc/quagga/daemons

zebra=yes bgpd=yes

/etc/quagga/zebra.conf

```
 -*- zebra -*-
!
! zebra sample configuration file
!
! $Id: zebra.conf.sample,v 1.1 2002/12/13 20:15:30 paul Exp $
!
hostname vpn1.erfurt.freifunk.net
password xxxx
enable password xxxx
!
! Interface's description.
```

```
!interface lo
! description test of desc.
!
!interface sit0
! multicast
!
! Static default route sample.
!
!ip route 0.0.0.0/0 203.181.89.241
!
log file /var/log/quagga/zebra.log
! use src ip for local connection
route-map RM_SET_SOURCE permit 10
set src 10.99.254.7
```
ip protocol bgp route-map RM\_SET\_SOURCE

table 23

!

/etc/quagga/bgp.conf

```
hostname vpn1
password [PASSWORD]
!
! enable debug log
!
debug bgp updates
!
!
router bgp 65099002 ##### HIER steht die interne AS-Nummer für VPN-Nodes, alle Nodes teilen
sich die selbe
 bgp router-id 10.99.254.7 ### HIER steht die IP als identifier
 bgp confederation identifier 65099 ######## HIER steht die registrierte AS-Nummer
 bgp confederation peers 65099001 ##### HIER steht die interne AS-Nummer für ICVPN-Nodes,
alle Nodes teilen sich die selbe
  network 10.99.16.0/22
 neighbor ffef-backbone peer-group
  neighbor ffef-backbone soft-reconfiguration inbound
  neighbor ffef-backbone prefix-list ffef-backbone-in in
 neighbor ffef-backbone prefix-list ffef-backbone-out out
! neighbor 10.99.254.1 remote-as 65099001
! neighbor 10.99.254.1 description icvpn2_suicider
! neighbor 10.99.254.1 prefix-list ffef-backbone-in in
! neighbor 10.99.254.1 prefix-list ffef-backbone-out out
 neighbor 10.99.254.10 remote-as 65099001
 neighbor 10.99.254.10 description icvpn2_hipposen
  neighbor 10.99.254.10 prefix-list ffef-backbone-in in
  neighbor 10.99.254.10 prefix-list ffef-backbone-out out
! neighbor 10.99.254.8 remote-as 65099002
! neighbor 10.99.254.8 description vpn3_ichirou
! neighbor 10.99.254.8 peer-group ffef-backbone
  neighbor 10.99.254.9 remote-as 65099002
  neighbor 10.99.254.9 description vpn2_bt909
```
 neighbor 10.99.254.9 peer-group ffef-backbone ip prefix-list ffef-backbone-in description \*\*\* Backbone IP-Filter eingehend \*\*\* ip prefix-list ffef-backbone-in seq 10 permit 0.0.0.0/0 ip prefix-list ffef-backbone-in seq 19 deny 10.99.16.0/22 ip prefix-list ffef-backbone-in seq 20 permit 10.99.0.0/16 le 32 ip prefix-list ffef-backbone-in seq 21 permit 10.0.0.0/8 le 32 ip prefix-list ffef-backbone-in seq 30 permit 172.16.0.0/12 le 32 ip prefix-list ffef-backbone-in seq 99 deny 0.0.0.0/0 le 32 ip prefix-list ffef-backbone-out description \*\*\* Backbone IP-Filter ausgehend \*\*\* ip prefix-list ffef-backbone-out seq 10 deny 0.0.0.0/0 ip prefix-list ffef-backbone-out seq 20 permit 10.99.0.0/16 le 32 ip prefix-list ffef-backbone-out seq 99 deny 0.0.0.0/0 le 32 ! ! log file /var/log/quagga/bgpd.log ! !log stdout

**Dauerhafter Link zu diesem Dokument: <https://wiki.technikkultur-erfurt.de/freifunk:infrastruktur:server:vpn1?rev=1464212227>**

Dokument zuletzt bearbeitet am: **25.05.2016 23:37**

**Verein zur Förderung von Technikkultur in Erfurt e.V** <https://wiki.technikkultur-erfurt.de/>

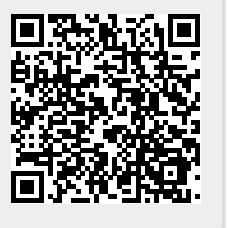